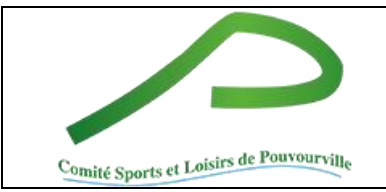

**CSLP** 

## **GUIDE DES ASSOS**

Nicole Hernandez Date de création : 8 juin 2023

## **Alimenter le fichier des adhérents au CSLP**

Pour que le CSLP puisse faire une mise à jour automatique de son propre fichier, il faut impérativement respecter les valeurs attendues.

## Voici le format du fichier attendu :

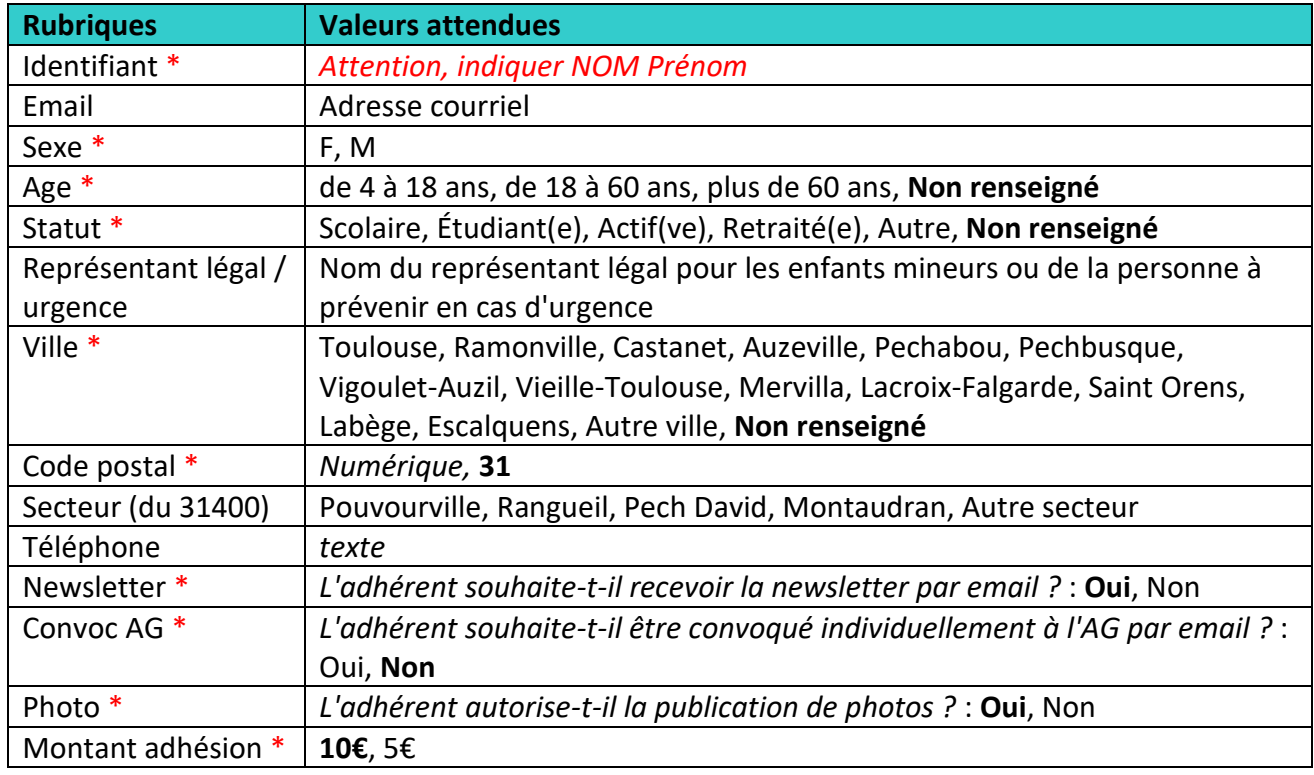

\* Information obligatoire

**Les valeurs en gras sont les valeurs utilisées en cas d'absence**

## **Afficher la liste de vos adhérents inscrits au CSLP**

Vous trouverez sur le site internet du CSLP la liste de vos adhérents inscrits au CSLP.

Vous devez avoir un compte sur le site. Si vous n'en avez pas encore, vous devez demander son ouverture via la rubrique "Contact" du site ou en m'envoyant un mail. Pour vous connecter sur le site du CSLP :

- Aller sur le site https://quartier-pouvourville.fr
- Dans la colonne de gauche, renseigner le petit formulaire de connexion

Dans le menu "Espace privé" vous pouvez accéder à la page réservée aux associations puis à la liste de vos adhérents inscrits au CSLP.

*Attention : Pour accéder à la liste, il faut quelquefois se connecter de nouveau sur la nouvelle page…*